# pig\_cloudera

### June 5, 2022

# **1 Map/Reduce avec PIG sur cloudera - énoncé**

Manipulation de fichiers sur un cluster Hadoop [Cloudera](https://www.cloudera.com/), premieer job map/reduce avec [PIG](https://pig.apache.org/). Lire aussi [From Pig to Spark: An Easy Journey to Spark for Apache Pig Developers.](https://mapr.com/blog/easy-journey-from-pig-to-spark-for-developers/)

```
[1]: from jyquickhelper import add_notebook_menu
     add_notebook_menu()
```
[1]: <IPython.core.display.HTML object>

## **1.1 Données**

On considère le jeu de données suivant : [Localization Data for Person Activity Data Set](https://archive.ics.uci.edu/ml/datasets/Localization+Data+for+Person+Activity) qu'on récupère comme suit :

```
[2]: import pyensae.datasource
     import urllib.error
     try:
         # ce soir ça ne marche pas...
         pyensae.datasource.download_data("ConfLongDemo_JSI.txt",
                               website="https://archive.ics.uci.edu/ml/
      ↪machine-learning-databases/00196/")
     except urllib.error.URLError:
         # donc je récupère une vieille copie
         pyensae.datasource.download_data("ConfLongDemo_JSI.zip")
```
On l'insère dans une base de données SQL.

```
[3]: columns = "sequence tag timestamp dateformat x y z activity".split()
     import pandas, sqlite3, os
     df = pandas.read_csv("ConfLongDemo_JSI.txt", sep=",", names=columns)
     if os.path.exists("ConfLongDemo_JSI.db3"):
         os.remove("ConfLongDemo_JSI.db3")
     con = sqlite3.connect("ConfLongDemo_JSI.db3")
     df.to_sql("person", con)
     con.close()
     df.head()
```
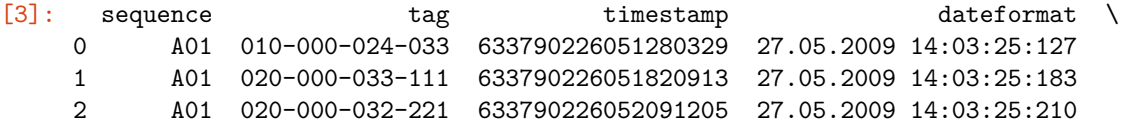

```
3 A01 010-000-024-033 633790226052361498 27.05.2009 14:03:25:237
4 A01 010-000-030-096 633790226052631792 27.05.2009 14:03:25:263
        x y z activity
0 4.062931 1.892434 0.507425 walking
1 4.291954 1.781140 1.344495 walking
2 4.359101 1.826456 0.968821 walking
3 4.087835 1.879999 0.466983 walking
4 4.324462 2.072460 0.488065 walking
```
On crée un petit exemple pour plus tard qu'on enregistre également dans la base de données.

```
[4]: columns = "sequence tag timestamp dateformat x y z activity".split()
     import pandas
     df = pandas.read_csv("ConfLongDemo_JSI.txt", sep=",", names=columns)
     dfs = df[:1000]dfs.to_csv("ConfLongDemo_JSI.small.txt", header=False)
     import sqlite3
     con = sqlite3.connect("ConfLongDemo_JSI.db3")
     dfs.to_sql("person_small", con)
     con.close()
```
[5]: [ \_ **for** \_ **in** os.listdir(".") **if** "db3" **in** \_ ]

[5]: ['ConfLongDemo\_JSI.db3']

## **1.2 Partie 0 : aperçu du cluster Teralab**

Il faut se connecter au cluster avec l'url : https://....datascience.fr/....&login=<login>.

```
[6]: from pyquickhelper.helpgen import NbImage
     NbImage("cluster1.png", width=500)
```
 $[6]$ :

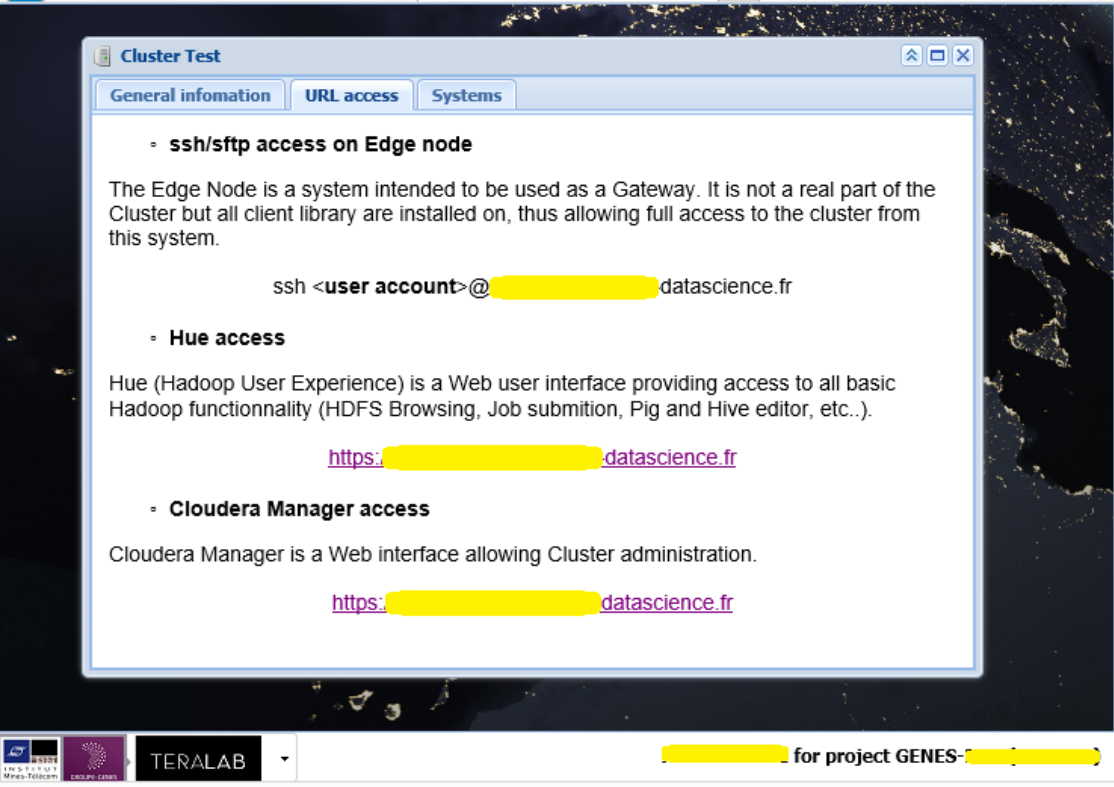

Il faut cliquer ensuite sur Hue Access une fenêtre s'ouvre. Il faut ensuie trouver l'onglet qui permette d'obtenir l'image suivante et le bouton Upload :

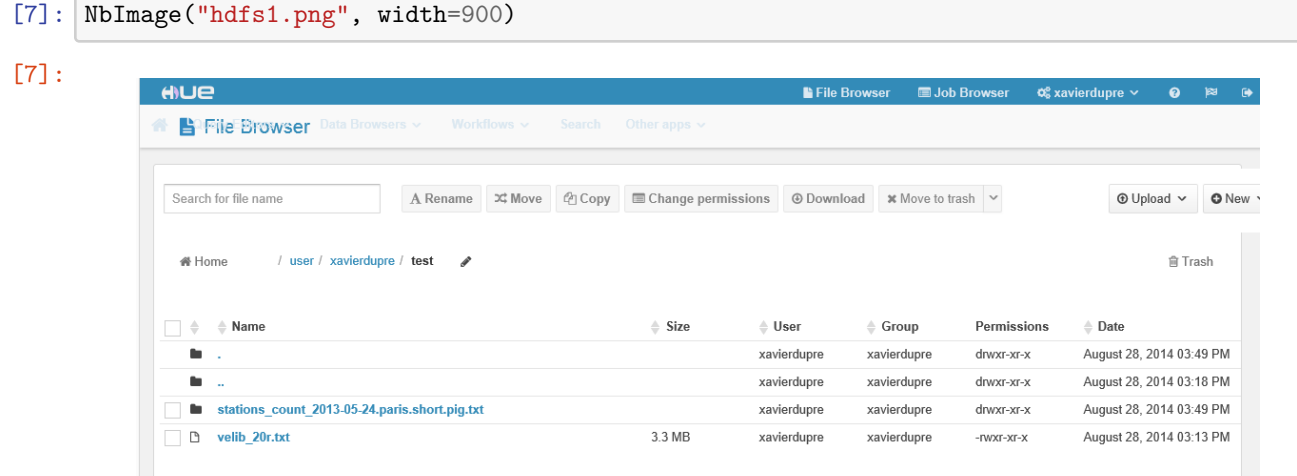

Les notebooks n'utiliseront que rarement cette interface qui est lente [Hue extremely slow in running Hive](https://www.marshut.net/krrzvs/hue-extremely-slow-in-running-hive-queries.html) [Queries,](https://www.marshut.net/krrzvs/hue-extremely-slow-in-running-hive-queries.html) [hue is very slow.](http://grokbase.com/p/cloudera/hue-user/141hmfp0w3/hue-is-very-slow)

# **1.3 Partie 1 : manipulation de fichiers**

Avant de commencer à déplacer des fichiers, il faut comprendre qu'il y a trois emplacements :

- l'ordinateur local (celui dont vous vous servez)
- la machine distante ou [passerelle](http://fr.wikipedia.org/wiki/Passerelle_%28informatique%29)
- le cluster

Les fichiers vont transiter sans cesse par cette passerelle. La passerelle est connectée à l'ordinateur local via [SSH.](http://fr.wikipedia.org/wiki/Secure_Shell)

## [8]: **from pyquickhelper.helpgen import** NbImage NbImage("hdfspath.png")

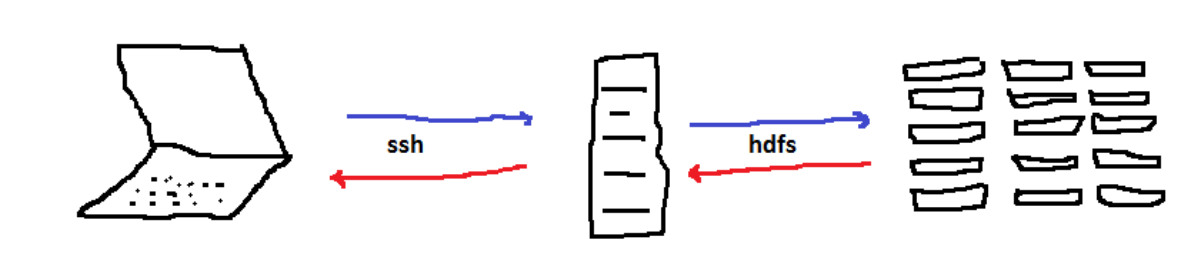

On **uploade** pour le chemin bleu, on **downloade** pour le chemin rouge. La passerelle est sous linux et c'est par son intermédiaire qu'on va communiquer avec le cluster. Toutes les commandes qui suivent vont être exécutées depuis cette machine. L'outil le plus connu pour s'y connecter est [Putty](http://www.putty.org/). La commande magique %remote\_cmd imite le comportement d'une fenêtre putty.

```
[9]: from pyquickhelper.helpgen import NbImage
     NbImage("putty1.png", width=400)
```

```
[9]:
```
[8]:

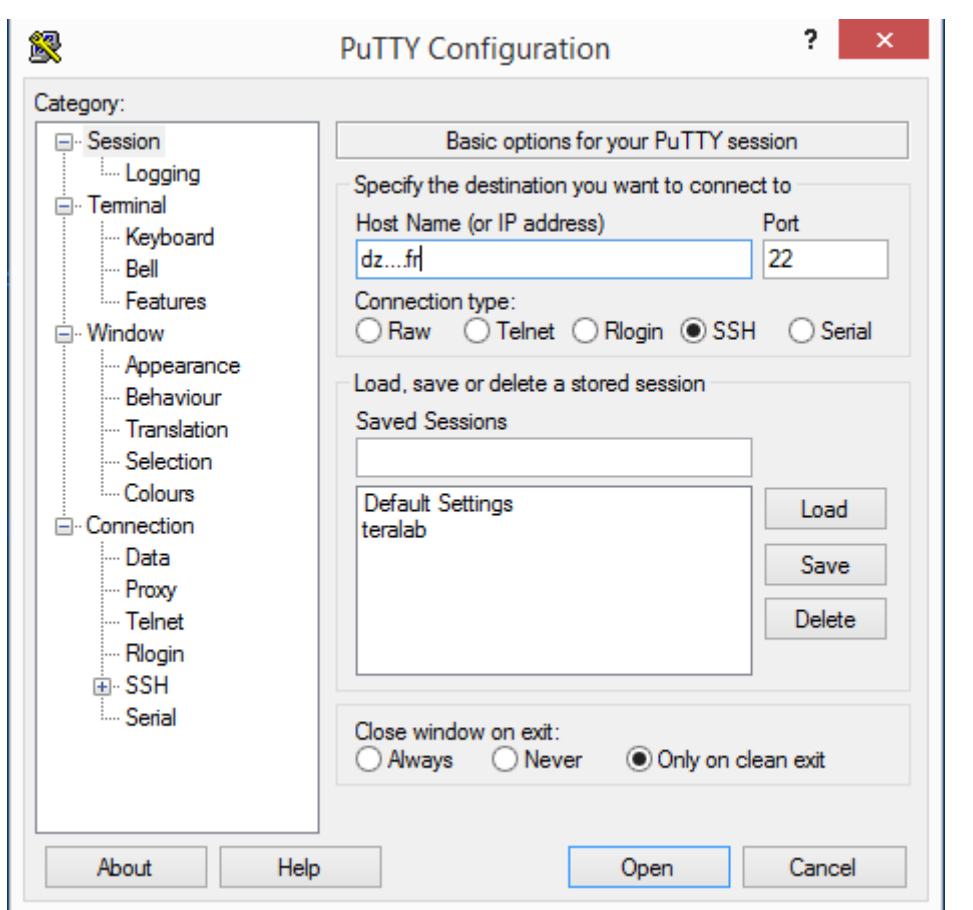

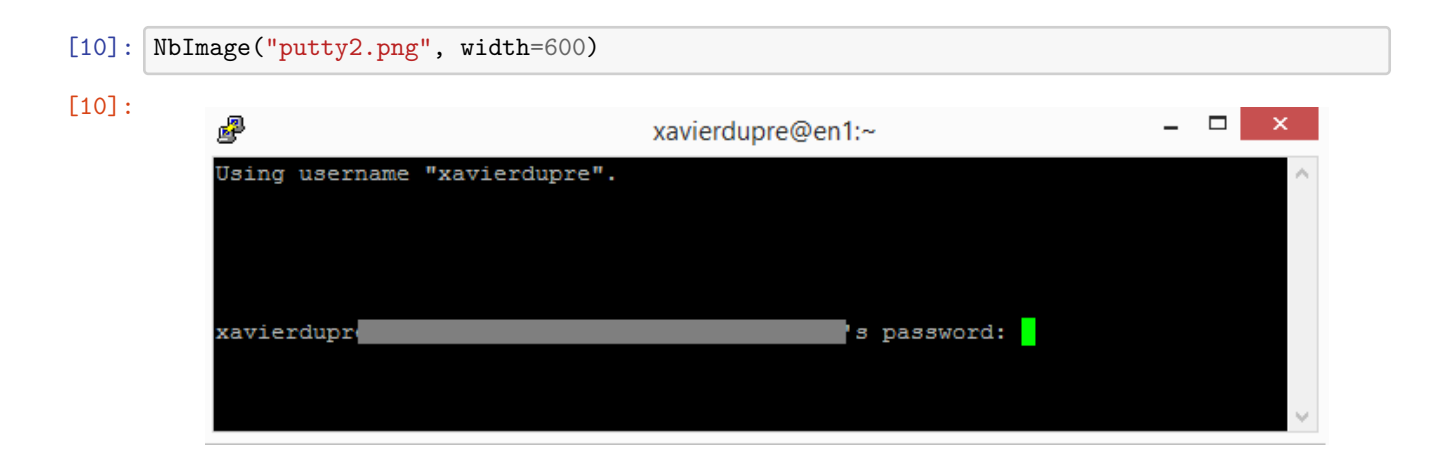

Le cluster [Hadoop](http://hadoop.apache.org/) inclut un système de fichiers [HDFS.](http://hadoop.apache.org/docs/r1.2.1/hdfs_design.html) Celui fonctionne à peu près comme un système de fichiers linux avec les mêmes commandes à ceci près qu'un fichier n'est plus nécessaire localisé sur une seule machine mais peut-être réparti sur plusieurs. Pour éviter la perte de données due à des machines défaillantes, les données sont [répliquées trois fois.](http://www.bigdataplanet.info/2013/10/Hadoop-Tutorial-Part-3-Replication-and-Read-Operations-in-HDFS.html) Les opérations standard sont disponibles (copy, rename, delete) auxquelles on ajoute deux opérations : upload, download. Les commandes sont presque identiques à celles de linux mais précédées de hdfs.

Pour manipuler les données sur un cluster, il faut d'abord les [uploader](http://fr.wiktionary.org/wiki/uploader) sur ce cluster. Pour les récupérer, il faut les [downloader](http://fr.wikipedia.org/wiki/T%C3%A9l%C3%A9chargement). Pour faciliter les choses, on va utiliser des [commandes magiques](http://ipython.org/ipython-doc/dev/interactive/magics.html?highlight=command) implémentées dans le module [pyensae](http://www.xavierdupre.fr/app/pyensae/helpsphinx/) (>= 0.8). La première tâche est d'enregistrer dans l'espace de travail le nom du server, votre alias et votre mot de passe dans le workspace du notebook.

Le code est avant tout destiné à **ne pas laisser votre mot de passe en clair dans le notebook**. S'il est en clair, tôt ou tard, vous oublierez de l'effacer avant de partager votre notebook. Dans ce cas, il faut changer de mot de passe sans tarder.

Le code suivant vérifie d'abord qu'il n'existe pas de variable d'environnement CRTERALAB afin de ne pas avoir à rentrer les mot de passe à chaque fois (voir [Mettre ses mots de passe dans les variables d'environnement](http://www.xavierdupre.fr/app/ensae_projects/helpsphinx/projects/hackathon_2015_startup.html#mettre-ses-mots-de-passe-dans-les-variables-d-environnement)). Si cette variable existe, le notebook s'attend à trouver l'information server\*\*password\*\*username.

```
[11]: import os
      if "CRTERALAB" in os.environ:
          spl = os.environ["CRTERALAB"].split("**")
          params=dict(server=spl[0], password=spl[1], username=spl[2])
          r =dict
      else:
          from pyquickhelper.ipythonhelper import open_html_form
          params={"server":"", "username":"", "password":""}
          r = open_html_form(params=params,title="server + credentials", key_save="params")
      r
```
#### [11]: dict

On stocke le mot de passe dans trois variables de l'espace de travail afin que les commandes magiques trouvent ces informations.

```
[12]: password = params["password"]
      server = params["server"]
      username = params["username"]
```
On ouvre la connection SSH qui restera ouverte jusqu'à ce qu'on la ferme.

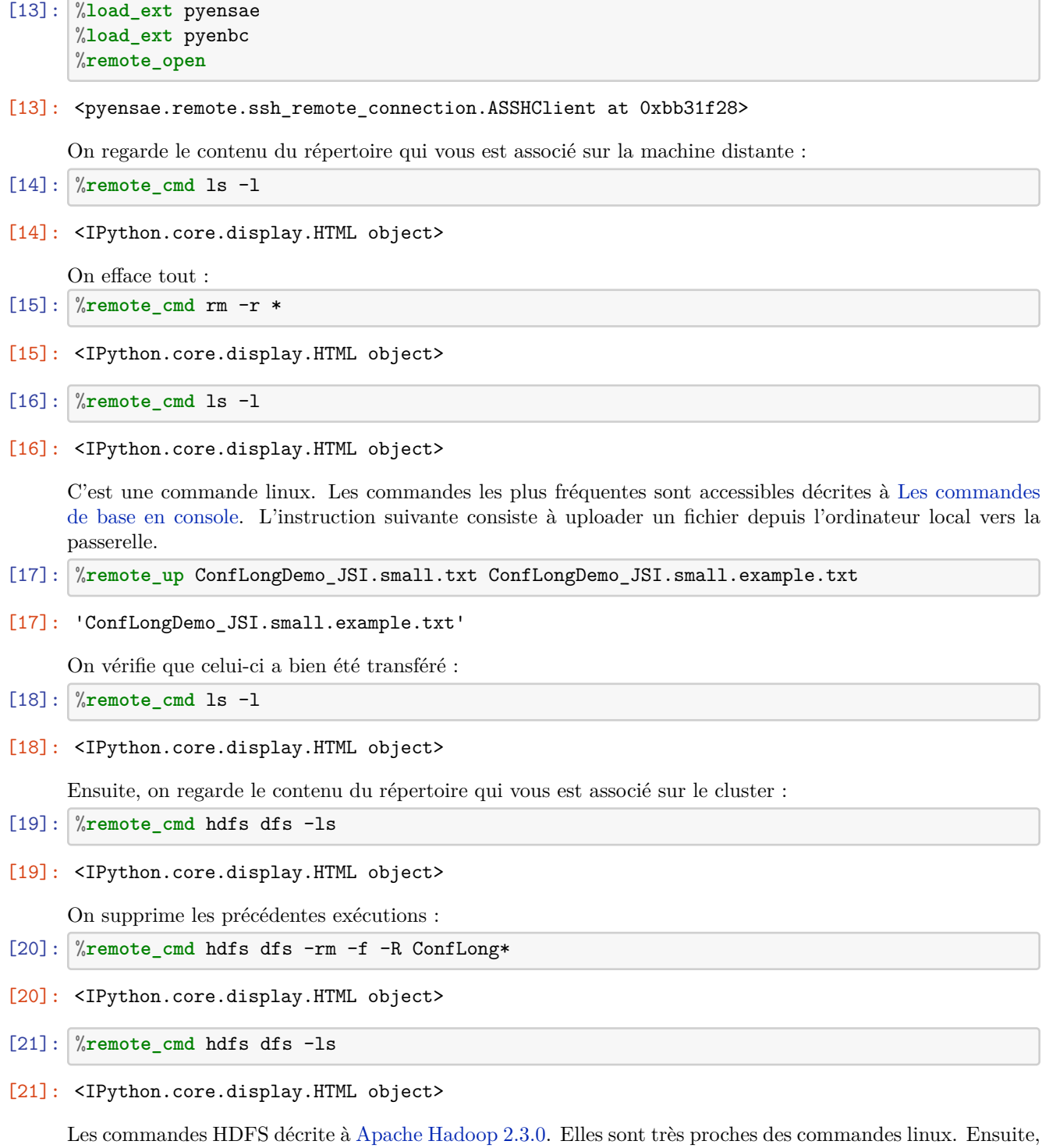

on uploade le fichier sur le système de fichier distribué du cluster (HDFS) :

- [22]: %**remote\_cmd** hdfs dfs -put ConfLongDemo\_JSI.small.example.txt ./ConfLongDemo\_JSI.small. ↪example.txt
- [22]: <IPython.core.display.HTML object>

Puis on vérifie que le fichier a bien été uploadé sur le cluster :

- [23]: %**remote\_cmd** hdfs dfs -ls
- [23]: <IPython.core.display.HTML object>

On regarde la fin du fichier sur le cluster :

- [24]: %**remote\_cmd** hdfs dfs -tail ConfLongDemo\_JSI.small.example.txt
- [24]: <IPython.core.display.HTML object>

Le fichier va suivre maintenant le chemin inverse. On le rapatrie depuis le cluster jusqu'à l'ordinateur local. Première étape : du cluster à la passerelle :

- [25]: %**remote\_cmd** hdfs dfs -get ConfLongDemo\_JSI.small.example.txt ConfLongDemo\_JSI.small. ↪example.is\_back.txt
- [25]: <IPython.core.display.HTML object>

On vérifie que le fichier est sur la passerelle :

- [26]: %**remote\_cmd** ls -l
- [26]: <IPython.core.display.HTML object>

On supprime le fichier de la précédente exécution :

```
[27]: import os
      if os.path.exists("ConfLongDemo_JSI.small.example.is_back_local.txt") :
          os.remove("ConfLongDemo_JSI.small.example.is_back_local.txt")
```

```
[28]: [ _ for _ in os.listdir(".") if "txt" in _ ]
```
[28]: ['ConfLongDemo\_JSI.small.txt', 'ConfLongDemo\_JSI.txt']

Second transfert depuis la passerelle jusqu'à l'ordinateur local :

- [29]: %**remote\_down** ConfLongDemo\_JSI.small.example.is\_back.txt ConfLongDemo\_JSI.small.example. ↪is\_back\_local.txt
- [29]: 'ConfLongDemo\_JSI.small.example.is\_back\_local.txt'

[30]: [ \_ **for** \_ **in** os.listdir(".") **if** "txt" **in** \_ ]

```
[30]: ['ConfLongDemo_JSI.small.example.is_back_local.txt',
       'ConfLongDemo_JSI.small.txt',
       'ConfLongDemo_JSI.txt']
```
[31]: %**remote\_close**

```
[31]: True
```
#### **1.4 Partie 2 : premier job map/reduce avec PIG**

Pour cette partie, l'idée d'exécuter des jobs Map/Reduce sur le fichier ConfLongDemo\_JSI.small.example.txt puis de vérifier qu'on obtient bien les même résultats sur le même fichier en utilisant une requête SQL. Le code pour créer la connexion à la passerelle est recopié ci-dessous mais il n'est pas nécessaire de l'exécuter si la connexion n'a pas été interrompue.

```
[32]: import pyensae
      from pyquickhelper.ipythonhelper import open_html_form
      open_html_form(params=params,title="server + credentials", key_save="params")
```
[32]: <IPython.core.display.HTML at 0x7bcf230>

```
[33]: password = params["password"]
      server = params["server"]
      username = params["username"]
```

```
[34]: \text{ssh} = \text{\%remote\_open}ssh
```
[34]: <pyensae.remote.ssh\_remote\_connection.ASSHClient at 0xa499908>

#### JOBS

Un job définit l'ensemble des traitements que vous souhaitez effectuer sur un ou plusieurs fichiers. Le langage [PIG](http://pig.apache.org/docs/r0.12.1/basic.html) permet de décrire ces traitements. Le programme est ensuite interprété puis soumis à Hadoop qui s'occupe de répartir de traitements sur l'ensemble des resources dont il dispose. La commande suivante permet d'obtenir l'ensemble des tâches associés aux jobs :

[35]: %**remote\_cmd** mapred --help

```
[35]: <IPython.core.display.HTML object>
```
Et plus spécifiquement pour la commande mapred job :

```
Usage: CLI <command> <args>
    [-submit <job-file>]
    [-status <job-id>]
    [-counter <job-id> <group-name> <counter-name>]
    [-\text{kill} < \text{job-id}][-set-priority <job-id> <priority>]. Valid values for priorities are: VERY_HIGH HIGH NORMAL LOW VER
    [-events <job-id> <from-event-#> <#-of-events>]
    [-history <jobHistoryFile>]
    [-list [all]]
    [-list-active-trackers]
    [-list-blacklisted-trackers]
    [-list-attempt-ids <job-id> <task-type> <task-state>]. Valid values for <task-type> are REDUCE MAP.
    [-kill-task <task-attempt-id>]
    [-fail-task <task-attempt-id>]
    [-logs <job-id> <task-attempt-id>]
```
D'autres commandes sont disponibles avec la commande pig :

[36]: %**remote\_cmd** pig --help

#### [36]: <IPython.core.display.HTML object>

Le job suit le processus suivant :

- Le job est soumis à Hadoop.
- Il est ensuite placé dans une file d'attente avec une priorité qui détermine son ordre d'exécution (**queue**).
- Il est exécuté.

SELECT … WHERE

```
[37]: import sqlite3
     con = sqlite3.connect("ConfLongDemo_JSI.db3")
     import pandas.io.sql as psql
     sql = 'SELECT * FROM person_small WHERE activity == "walking"'
     df = psql.read sql(sql, con)con.close()
     df.tail()
[37]: index sequence tag timestamp \
     165 698 A01 010-000-030-096 633790226277429870
     166 699 A01 020-000-032-221 633790226277970452
     167 700 A01 010-000-024-033 633790226278240749
     168 701 A01 020-000-033-111 633790226278781331
     169 702 A01 020-000-032-221 633790226279051629
                     dateformat x y z activity
     165 27.05.2009 14:03:47:743 2.965434 1.782434 0.228563 walking
     166 27.05.2009 14:03:47:797 4.322405 1.571452 1.400499 walking
     167 27.05.2009 14:03:47:823 3.133065 1.769329 -0.022590 walking
     168 27.05.2009 14:03:47:877 3.121254 1.549842 1.048139 walking
     169 27.05.2009 14:03:47:907 3.281498 1.498734 0.620412 walking
    Avec PIG (syntaxe), le programme inclut trois étapes :
```
- la déclaration de l'entrée (le fichier ConfLongDemo JSI.small.example.txt) (voir [LOAD\)](https://pig.apache.org/docs/r0.9.1/basic.html#load)
- la tâche à proprement parler (voir [FILTER\)](https://pig.apache.org/docs/r0.9.1/basic.html#filter)
- la création de la sortie (le fichier ConfLongDemo\_JSI.small.example.walking.txt) (voir [STORE](https://pig.apache.org/docs/r0.9.1/basic.html#store))

La commande magique permet d'écrire un fichier select1.pig avec l'encoding utf-8 (les caractères accentuées sont possibles).

```
[38]: %%PIG select1.pig
```
myinput = LOAD 'ConfLongDemo\_JSI.small.example.txt' USING PigStorage(',') AS (index:long, sequence, tag, timestamp:long, dateformat, x:double,y:double, z: ↪double, activity) ; filt = FILTER myinput BY activity == "walking" ;

STORE filt INTO 'ConfLongDemo JSI.small.example.walking test.txt' USING PigStorage() ;

La commande suivante uploade le script et vérifie sa syntaxe (commande pig -check  $\leq$ jobname>) :

[39]: %**job\_syntax** select1.pig

```
[39]: <IPython.core.display.HTML object>
```
Les guillemets ne font pas partie de la syntaxe du langage :

```
[40]: %%PIG select2.pig
      myinput = LOAD 'ConfLongDemo_JSI.small.example.txt'
                using PigStorage(',')
                AS (index:long, sequence, tag, timestamp:long, dateformat, x:double,y:
       ↪double, z:double, activity) ;
```
filt = FILTER myinput BY activity == 'walking' ;

```
STORE filt INTO 'ConfLongDemo_JSI.small.example2.walking_test20.txt' USING␣
 ↪PigStorage() ;
```
La commande suivante fait deux choses : elle uploade le job sur la passerelle et le soumet via la commande pig -execute -f <filenme>. S'il n'y a pas d'erreur, il rejoint la file d'attente.

```
[41]: %pig_submit select2.pig -r None
```
[41]: <IPython.core.display.HTML object>

Derrière cette command magique, il y a la fonction pig submit.

[42]: help(ssh.pig\_submit)

Help on method pig\_submit in module pyensae.remote.ssh\_remote\_connection:

```
pig_submit(pig_file, dependencies=None, params=None,
redirection='redirection.pig', local=False, stop_on_failure=False, check=False,
no exception=True, fLOG=<function noLOG at 0x000000000573E620>) method of
pyensae.remote.ssh_remote_connection.ASSHClient instance
   submits a PIG script, it first upload the script
   to the default folder and submit it
   @param pig_file pig script (local)
   @param dependencies others files to upload (still in the default
folder)
   @param params parameters to send to the job
   @param redirection string empty or not
   @param local local run or not (option `-x local
<https://cwiki.apache.org/confluence/display/PIG/PigTutorial>`_) (in that case,
redirection will be empty)
   @param stop_on_failure if True, add option ``-stop_on_failure`` on the
command line
   @param check if True, add option ``-check`` (in that case,
redirection will be empty)
   @param no_exception sent to @see me execute_command
   @param fLOG logging function
   @return out, err from @see me execute_command
   If *redirection* is not empty, the job is submitted but
   the function returns after the standard output and error were
   redirected to ``redirection.out`` and ``redirection.err``.
   The first file will contain the results of commands
   `DESCRIBE <http://pig.apache.org/docs/r0.14.0/test.html#describe>`_
    `DUMP <http://pig.apache.org/docs/r0.14.0/test.html#dump>`_,
   `EXPLAIN <http://pig.apache.org/docs/r0.14.0/test.html#explain>`_.
   The standard error receives logs and exceptions.
   The function executes the command line::
       pig -execute -f <filename>
```
With redirection::

 $\mathcal{L}$ 

```
.. versionadded:: 1.1
```
On retrouve bien les mêmes résultats. Cependant, on n'a pas envie d'attendre la fin d'un job pour reprendre la main sur le notebook. Pour ce faire, on crée un second job.

pig -execute -f <filename> 2> redirection.pig.err 1> redirection.pig.out

```
[43]: %%PIG select3.pig
```

```
myinput = LOAD 'ConfLongDemo_JSI.small.example.txt'
          using PigStorage(',')
          AS (index:long, sequence, tag, timestamp:long, dateformat, x:double,y:
 ↪double, z:double, activity) ;
```
filt = FILTER myinput BY activity == 'walking' ;

STORE filt INTO 'ConfLongDemo\_JSI.small.example2.walking\_test30\_nowait.txt' USING␣  $\rightarrow$ PigStorage();

- [44]: %**pig\_submit** select3.pig
- [44]: <IPython.core.display.HTML object>
- [45]: %**remote\_cmd** tail redirection.pig.err -n 15
- [45]: <IPython.core.display.HTML object>

On vérifie le contenu du cluster :

- [46]: %**remote\_cmd** hdfs dfs -ls
- [46]: <IPython.core.display.HTML object>

La sortie n'est pas un fichier mais un répertoire. Chaque partie provient d'une machine différente. Dans notre cas, les données étant de petite taille le calcul n'a pas été distribué.

[47]: %**remote\_cmd** hdfs dfs -tail ConfLongDemo\_JSI.small.example2.walking.txt/part-m-00000

[47]: <IPython.core.display.HTML object>

On retrouve bien les mêmes résultats. Cependant, on n'a pas envie d'attendre la fin d'un job pour reprendre la main sur le notebook. Pour ce faire, on crée un second job. On regarde la liste des jobs en cours avec [hadoop queue](http://hadoop.apache.org/docs/r1.0.4/commands_manual.html#queue) :

- [48]: %**remote\_cmd** hadoop queue -info root.xavierdupre -showJobs
- [48]: <IPython.core.display.HTML object>

```
[49]: %remote_cmd hdfs dfs -ls ConfLongDemo_JSI.small.example2.walking_test30_nowait.txt
```
[49]: <IPython.core.display.HTML object>

C'est plus pratique mais la correction des erreurs quand elles se produisent n'est plus aussi pratique. On termine par une instruction qui permet de récupérer tous les fichiers d'un même repértoire en une seule fois :

```
[50]: %remote_cmd hdfs dfs -getmerge ConfLongDemo_JSI.small.example2.walking_test30_nowait.
       ↪txt toutenun.txt
```
[50]: <IPython.core.display.HTML object>

Le fichier est maintenant sur la passerelle.

[51]: %**remote\_cmd** ls -l tout\*

[51]: <IPython.core.display.HTML object>

Lorsqu'on lance des jobs conséquent, il est important de savoir comment les arrêter avec [hadoop job](http://hadoop.apache.org/docs/r1.0.4/commands_manual.html#job) -kill jobid :

- [52]: %**remote\_cmd** hadoop job -list all
- [52]: <IPython.core.display.HTML object>

On peut tuer un job lorsqu'il est dans la file d'attente ou en train de s'exécuter.

```
[53]: #%remote_cmd hadoop job -kill job_1414491244634_0002
```
### **1.5 Partie 3 : syntaxe PIG et exercices**

Dans cette partie, l'objectif est de transcrire un GROUP BY en PIG, un JOIN et de combiner toutes ces opérations en un seul job au cours du second exercice. Ces exemples utilisent de petits fichiers. Utiliser un job Map/Reduce n'a pas beaucoup d'intérêt à moins que la taille de ces fichiers n'atteigne un giga-octets. Les instructions sont à chercher dans cette page : [Pig Latin Basics.](http://pig.apache.org/docs/r0.12.0/basic.html)

#### **1.5.1 Exercice 1 : GROUP BY**

```
[54]: import pandas, sqlite3
      con = sqlite3.connect("ConfLongDemo_JSI.db3")
      df = pandas.read_sql("""SELECT activity, count(*) as nb FROM person GROUP BY<sub>U</sub>↪activity""", con)
      con.close()
      df.head()
```
[54]: activity nb 0 falling 2973 1 lying 54480 2 lying down 6168 3 on all fours 5210 4 sitting 27244

Il faut maintenant le faire avec PIG.

[55]:

**1.5.2 Exercice 2 : JOIN**

```
[56]: con = sqlite3.connect("ConfLongDemo_JSI.db3")
      df = pandas.read_sql("""SELECT person.*, A.nb FROM person INNER JOIN (
                                     SELECT activity, count(*) as nb FROM person GROUP BY<sub>U</sub>
        \rightarrowactivity) AS A
                                     ON person.activity == A.activity""", con)
```
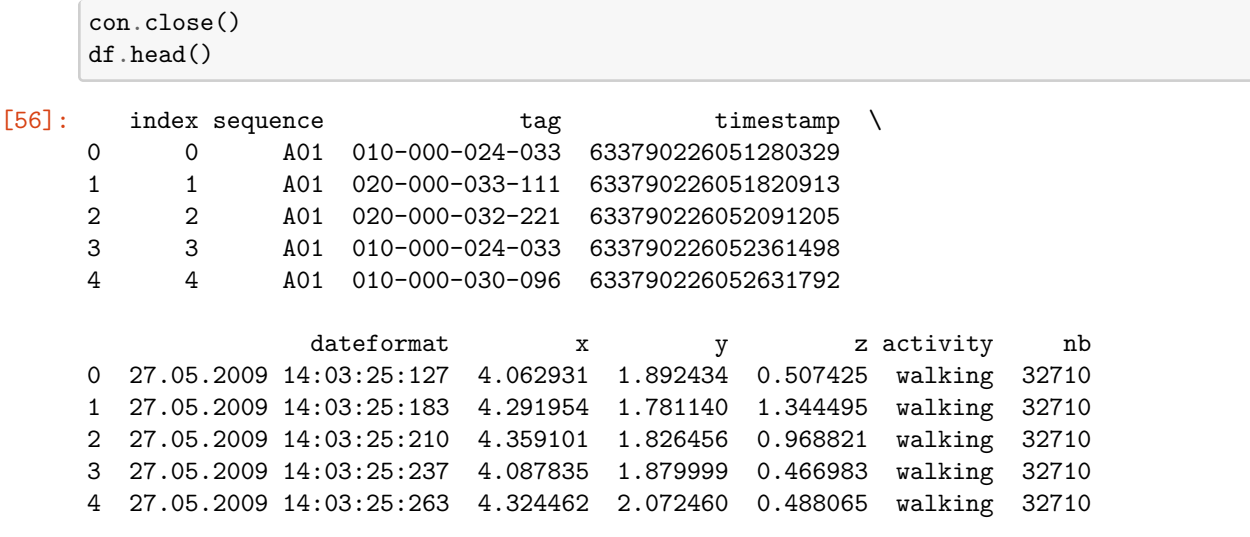

Idem, maintenant il faut le faire avec PIG.

[57]: